## **Mode d'emploi Kemper Web Shop 2.0**

4. Afficher la disponibilité dans le WebShop: → cette fonction n'est disponible que dans l'espace revendeur!

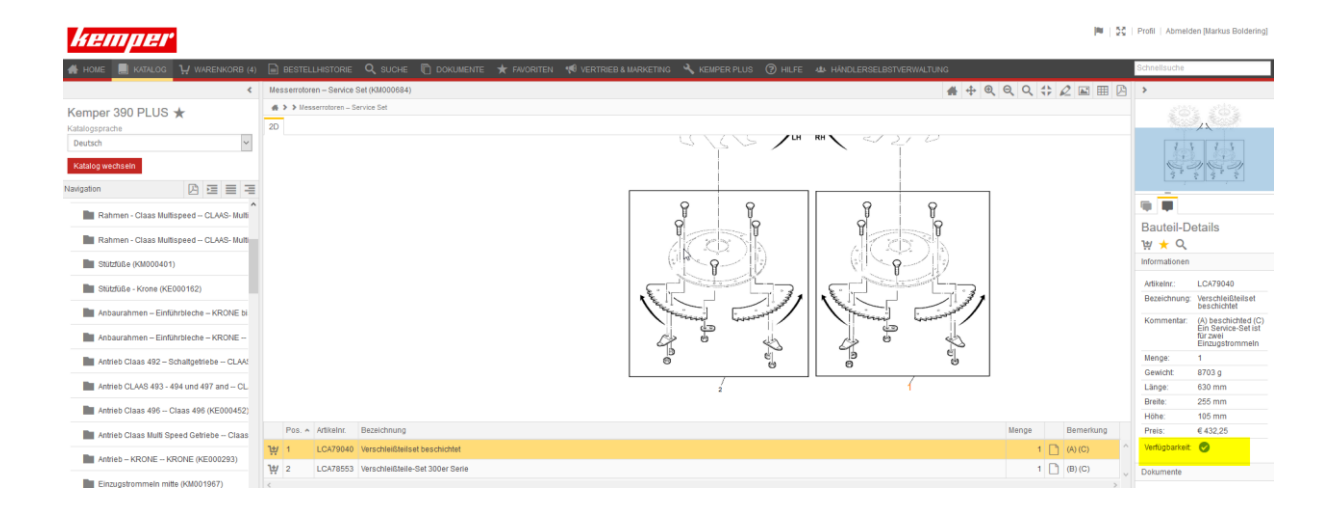

Pour ce faire, sélectionnez d'abord l'article correspondant dans le catalogue des pièces détachées. En bas à droite de la page, une coche verte indique si l'article est disponible.

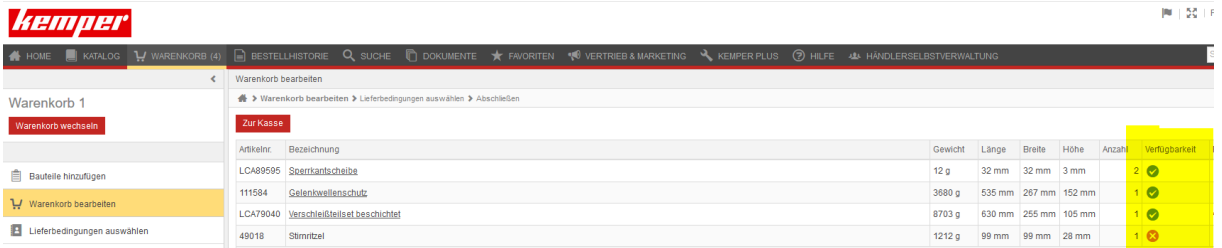

Une fois l'article ajouté au panier, la disponibilité y est également affichée